## **Android Game Framework** 使用說明

單點及多點觸控

練習 6A : 單點觸控

1. 在 StateRun 中 pointerPressed 改成以下程式碼

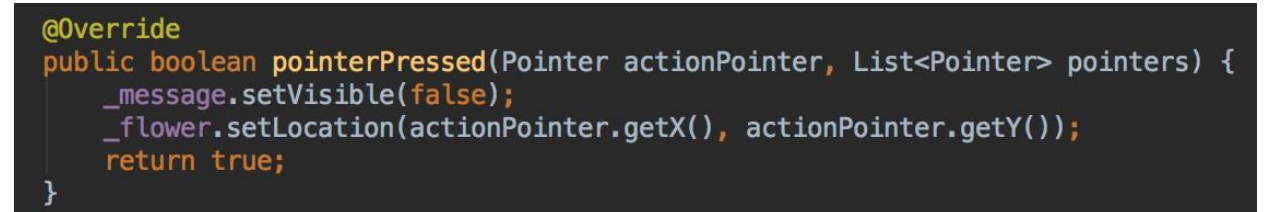

2. 執行,執行結果如下(隨意觸碰螢幕)

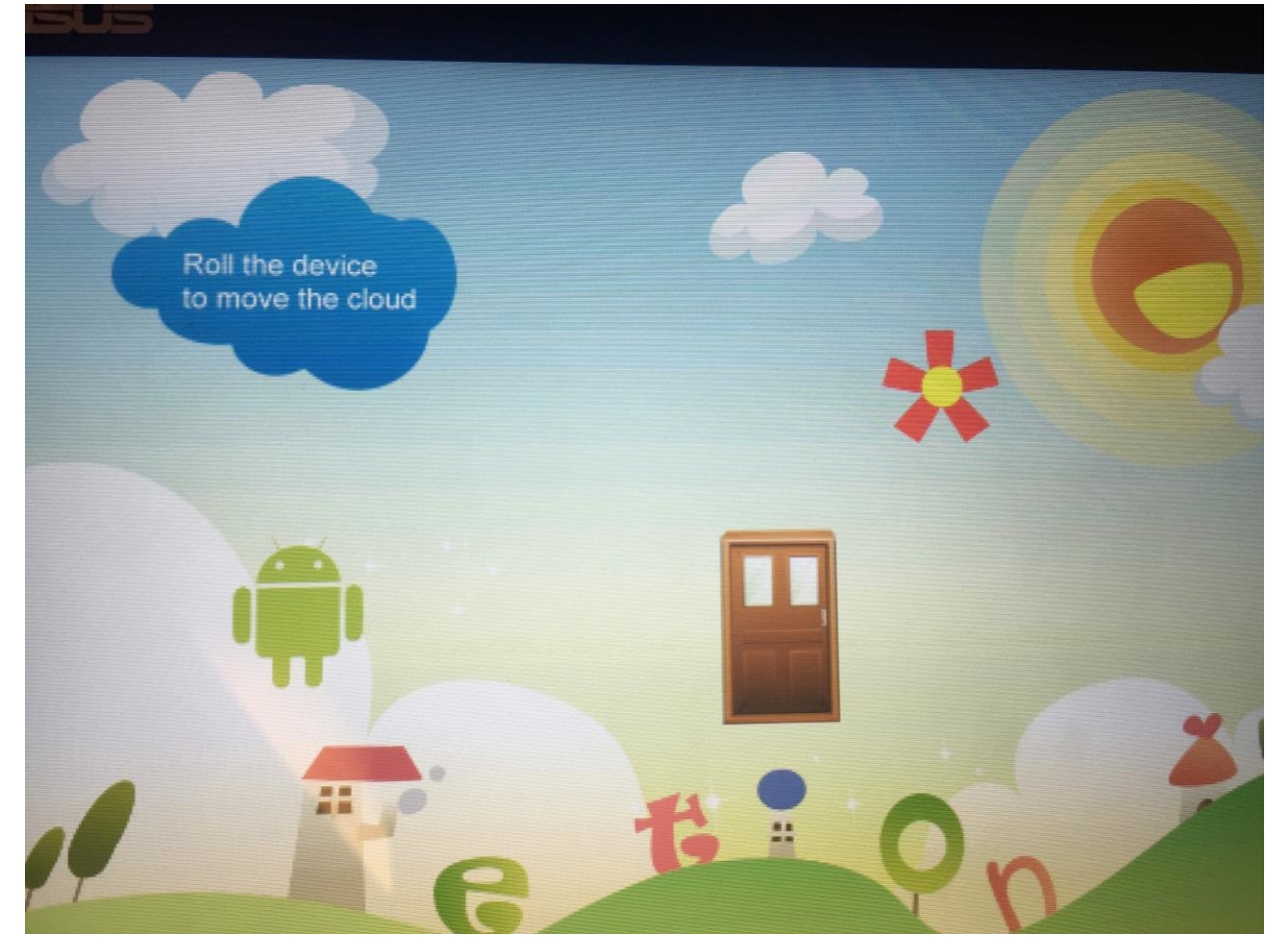

花朵會出現在觸碰的位置上

練習 6B : 多點觸控

1. 在 StateRun 中增加以下變數

```
private Pointer _pointer1;
private Pointer _pointer2;
private int _pointerDistance;
private int _tempDistance;
private int _androidWidth;
private int _androidHeight;
private int _newWidth;
private int _newHeight;
```
2. initialize 加入以下程式碼使數值初始化

```
pointer1 = null;\_pointer2 = null;\_pointerDistance = 0;_t = tempDistance = 0;
\_androidWidth = \_android.getWidth();
androidHeight = android.getHeight();
_newWidth = \_androidWidth;{\sf \_newHeight} = {\sf \_androidHeight};
```
3. pointerPressed 修改如下,當螢幕被觸控時會執行此 function

```
@Override
public boolean pointerPressed(Pointer actionPointer, List<Pointer> pointers) {
    _message.setVisible(false);
    int touchX = actionPointer.getX();
    int touchY = actionPointer.getY();
    if (touchX > _android.getX() && touchX < _android.getX() + _android.getWidth() &&
            touchY > _android.getY() && touchY < _android.getY() + _android.getHeight()) {
        grab = true;} else {
        grab = false;if (\text{pointer1} == \text{null})\frac{1}{2}pointer1 = actionPointer;
        } else if (\text{pointer2} == \text{null})\_pointer2 = actionPointer;\mathcal{V}if ( pointer1 != null &6 pointer2 != null {
            \_pointerDistance = Math.abs(\_pointer1.getX() - _pointer2.getX())\rightarrow₹
    return true;
```
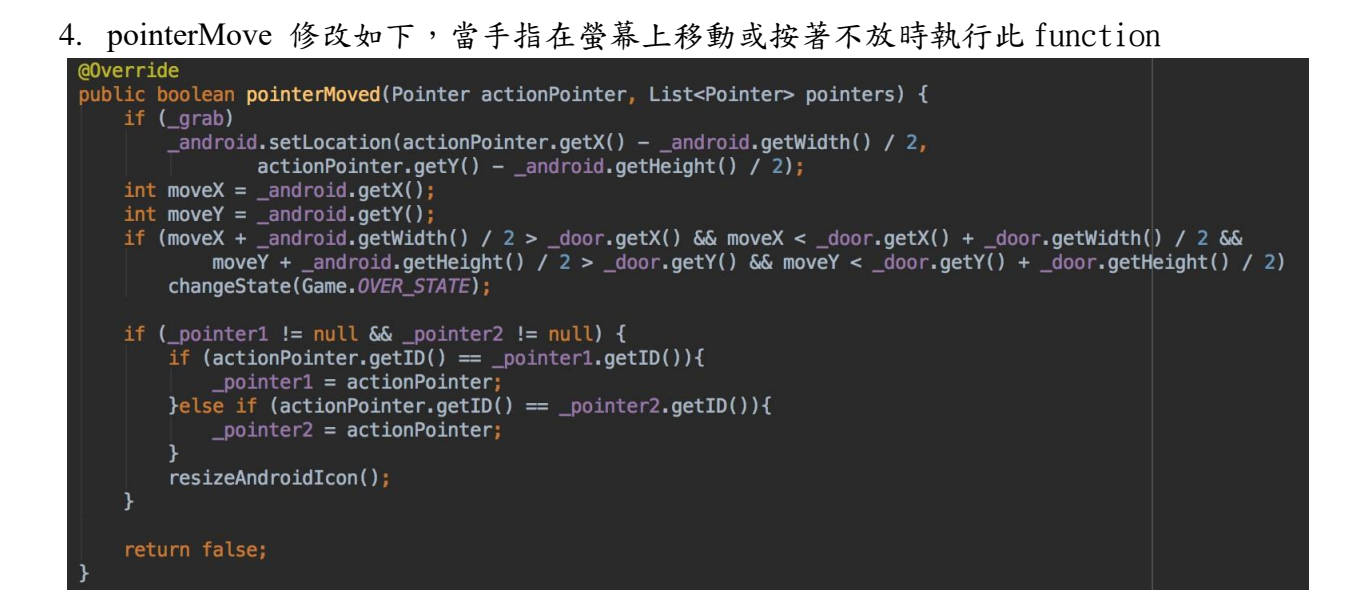

5. 新增加此 function

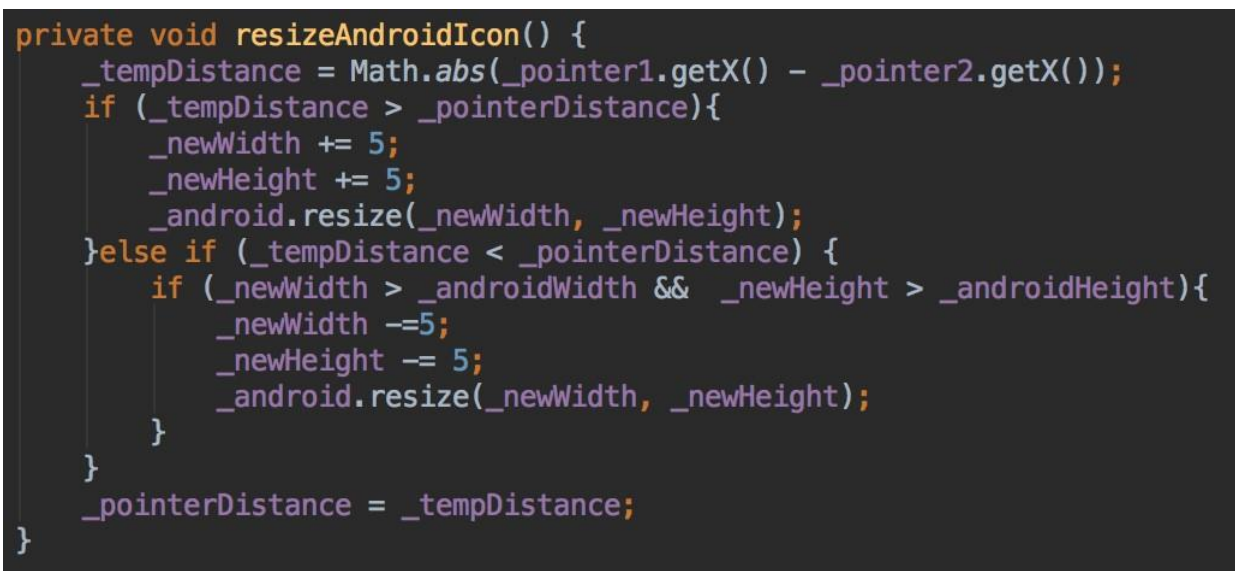

6. pointerReleased 修改如下,當手指離開螢幕時執行此 function

```
@Override
public boolean pointerReleased(Pointer actionPointer, List<Pointer> pointers) {
    grab = false;if (pointers.size() == \emptyset){
        \text{-pointer1} = \text{null};\frac{1}{2}pointer2 = null;
        \_pointerDistance = 0;}else {
         if (_pointer1 != null & actionPointer.getID() == _pointer1.getID()){
             \boxed{\text{pointer1 = null}}} else if (_pointer2 != null && actionPointer.getID() == _pointer2.getID()) {
             \_pointer2 = null;\mathbf{R}\mathbf{r}return false;
```
7. 執行結果(手指不碰觸到 Android icon 情況下,2 隻手指做縮放,Android icon 會縮 放)